## Patienten-Anleitung zum Teilen von Daten aus LibreView mit dem Praxisteam

- 1. Loggen Sie sich in das LibreView Portal ein: https://www1.libreview.com
- 2. Daten hochladen:
	- a. Sofern Sie das Abbott Libre Handgerät nutzen, laden Sie nun Ihre Daten auf das LibreView Portal hoch.

Hilfe: https://pat.libreview.io/articles/upload-a-glucose-meter

- b. Sofern Sie die LibreLink App auf Ihrem Smartphone nutzen, prüfen Sie, ob Daten der letzten Tage schon hochgeladen wurden.
- 3. Daten als CSV exportieren: Klicken Sie auf Glukose-Werte herunterladen.

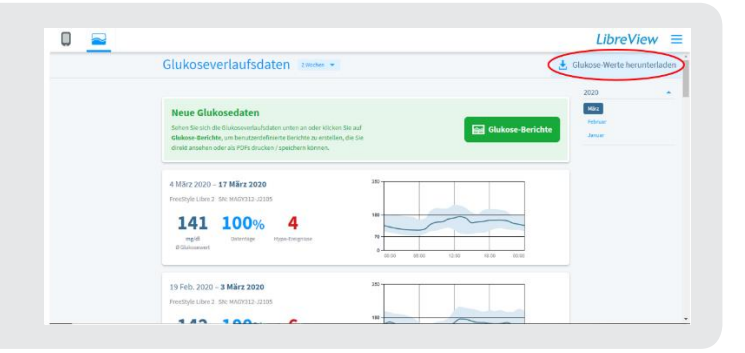

Im Anschluss muss das Herunterladen erneut bestätigt werden. Ggf. müssen Sie ein Haken bei "Ich bin kein Roboter" setzen und die dazugehörige Aufgabe lösen.

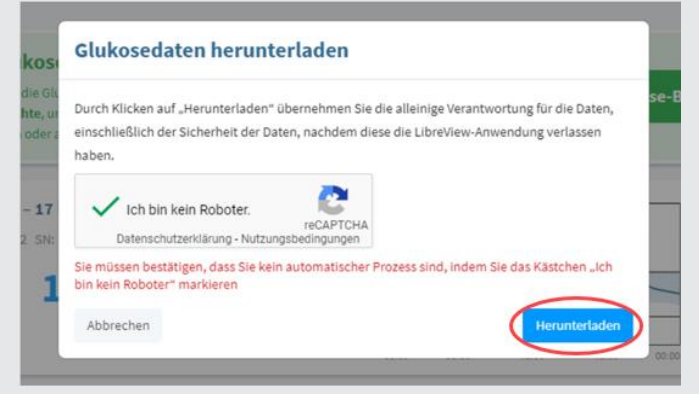

- 4. Merken Sie sich den Ort, an dem Sie die Datei speichern.
- 5. Schicken Sie die CSV Datei an Ihre Praxis.